# SEO Basics and Google My Business

Moderator: Joshua Daly joshuadaly@uri.edu RI Small Business Development Center Director, Southern Region

Presentation by: Julie Loffredi

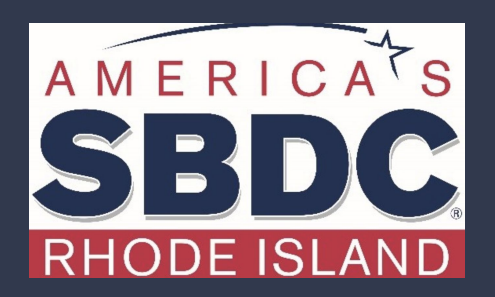

We exist to train, educate, and support entrepreneurs of both new (pre-venture) and established small businesses. Positioned within the nationwide network of SBDCs, we offer resources, key connections at the state and national level, workshops, and online and in-person support that equips us to help Ocean State

entrepreneurs reach the next level of growth.

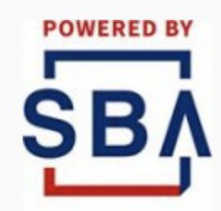

**U.S. Small Business** Administration

**THE** RHODE ISLAND ND ECONOMIC DEVELOPMENT

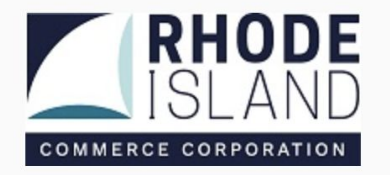

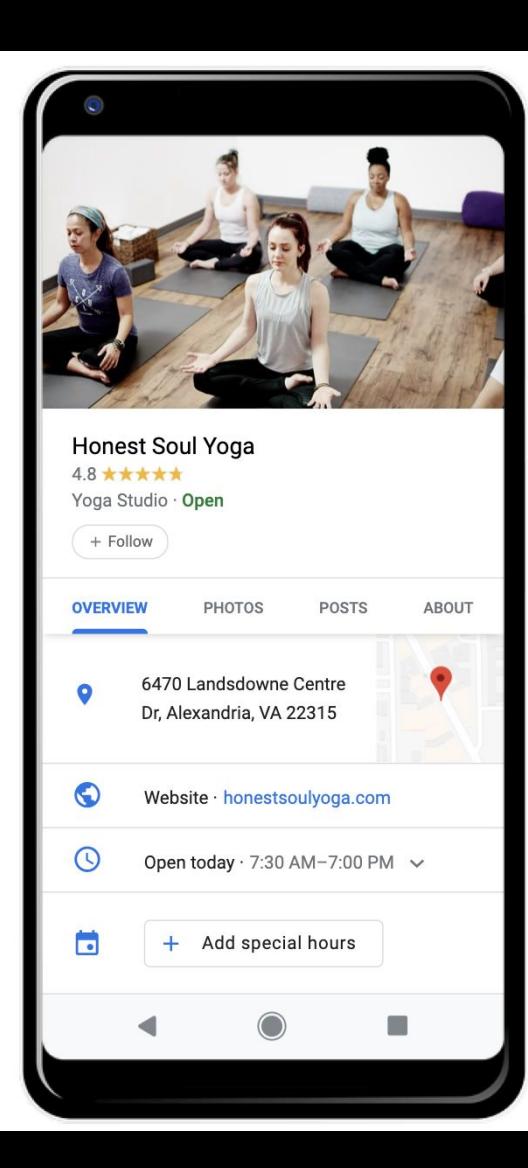

Google My Business is a **free tool** that allows you to promote your Business Profile and business website on Google Search and Maps. With your Google My Business account, you can see and connect with your customers, post updates to your Business Profile, and see how customers are interacting with your business on Google.

### Google My Business

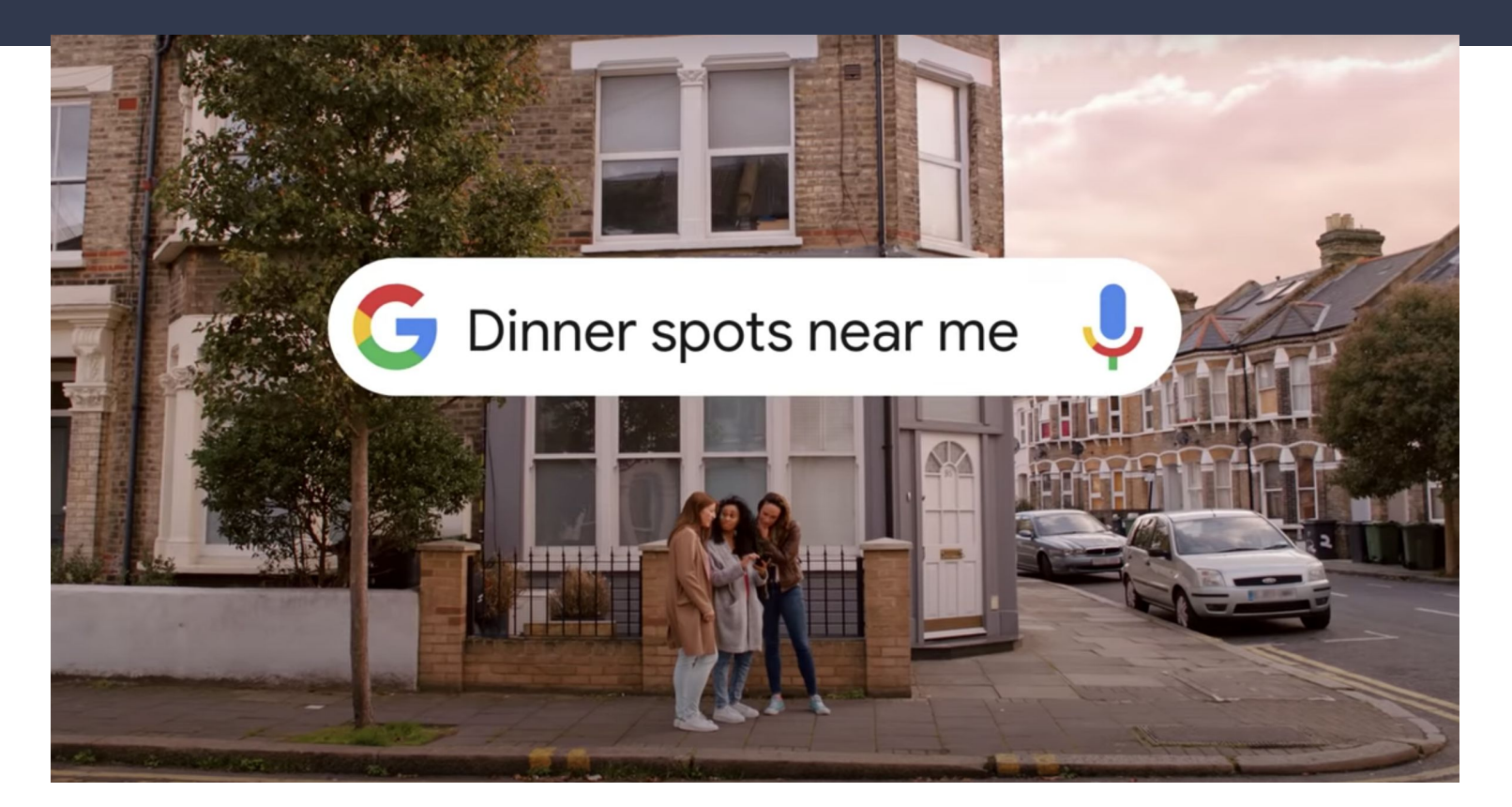

# People are searching for businesses like yours

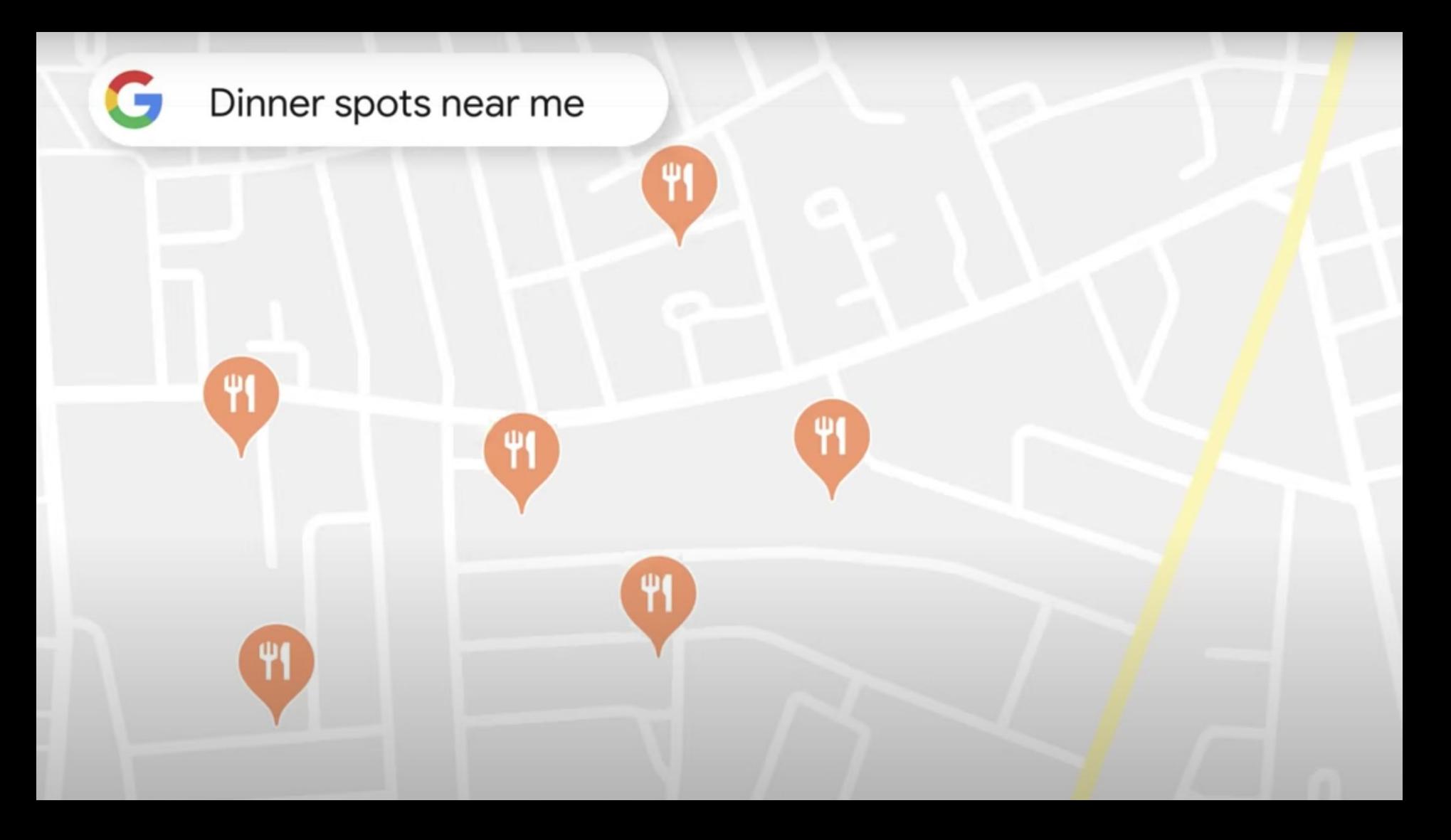

# Google My Business

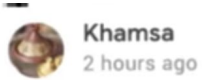

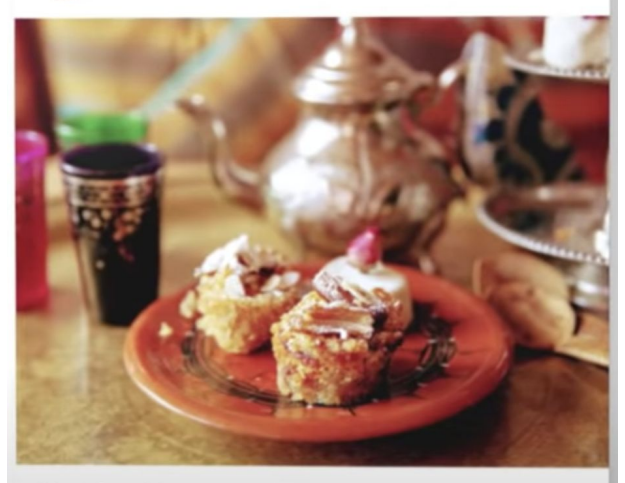

Algerian Afternoon Tea!!! Come try our delicious Mint tea and cakes with 25% off.

⋖

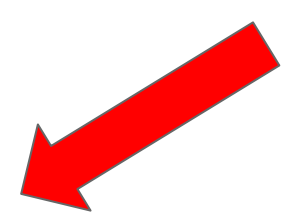

*C* Learn more

# Google My Business Reviews

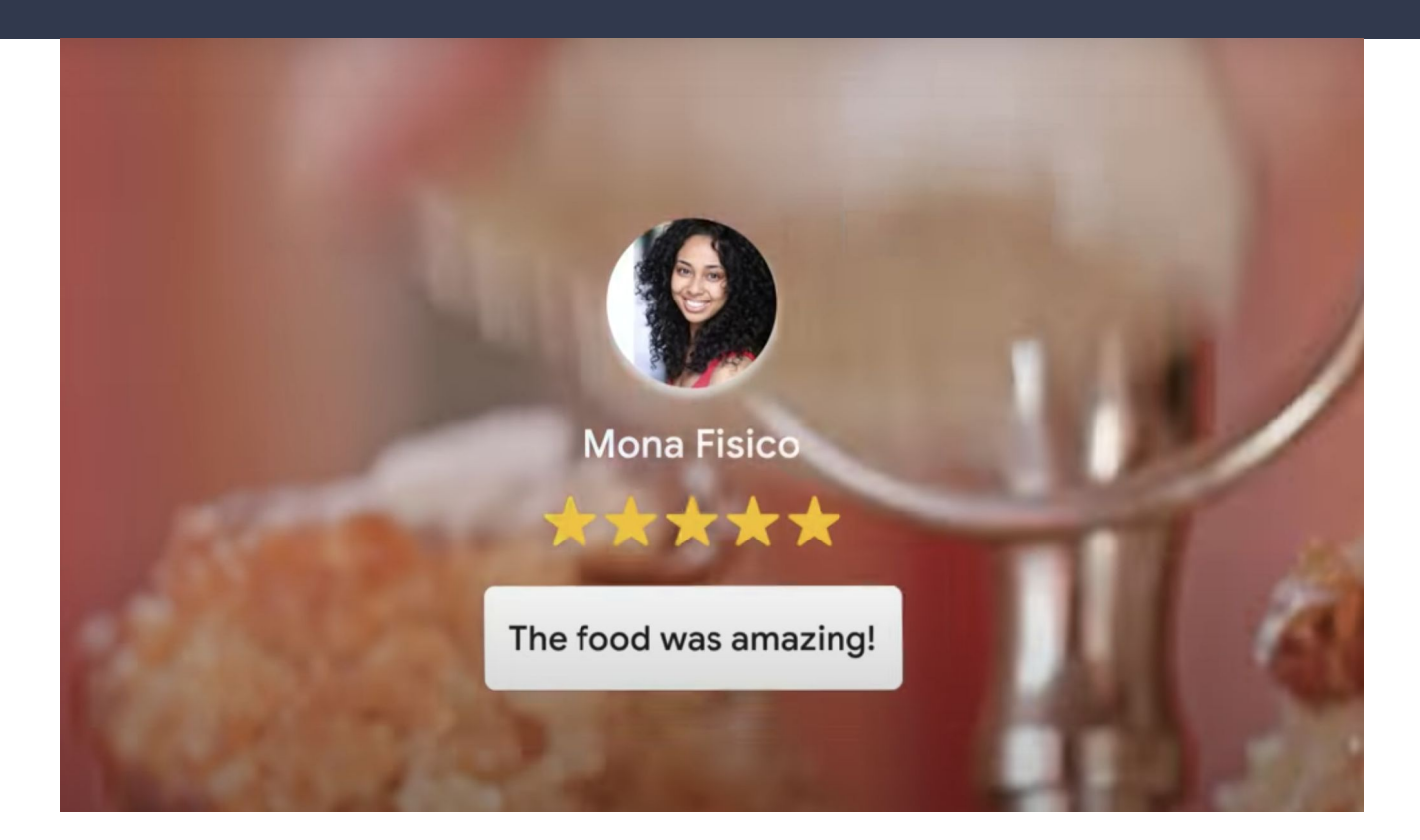

# Following Business

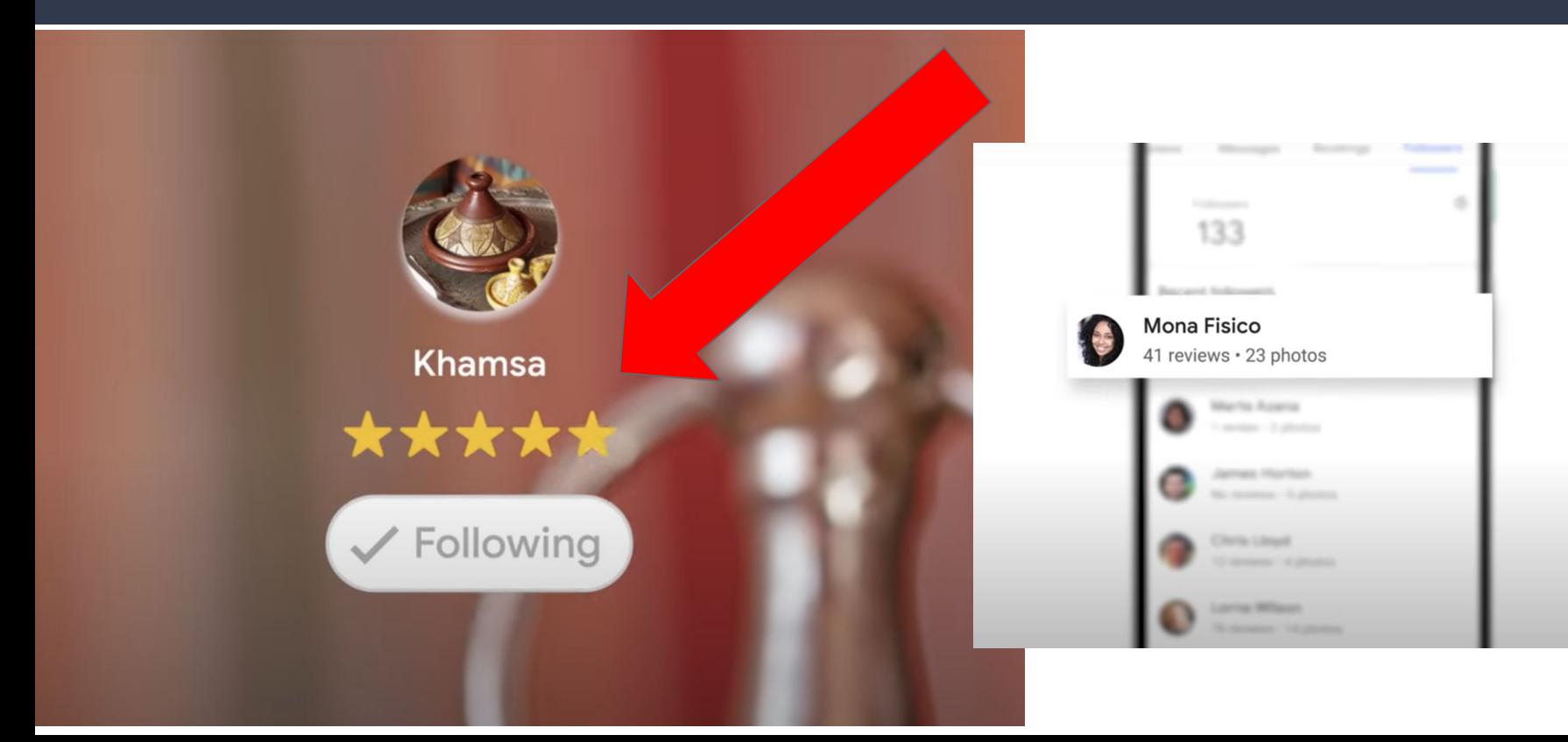

### Reviews Are Powerful

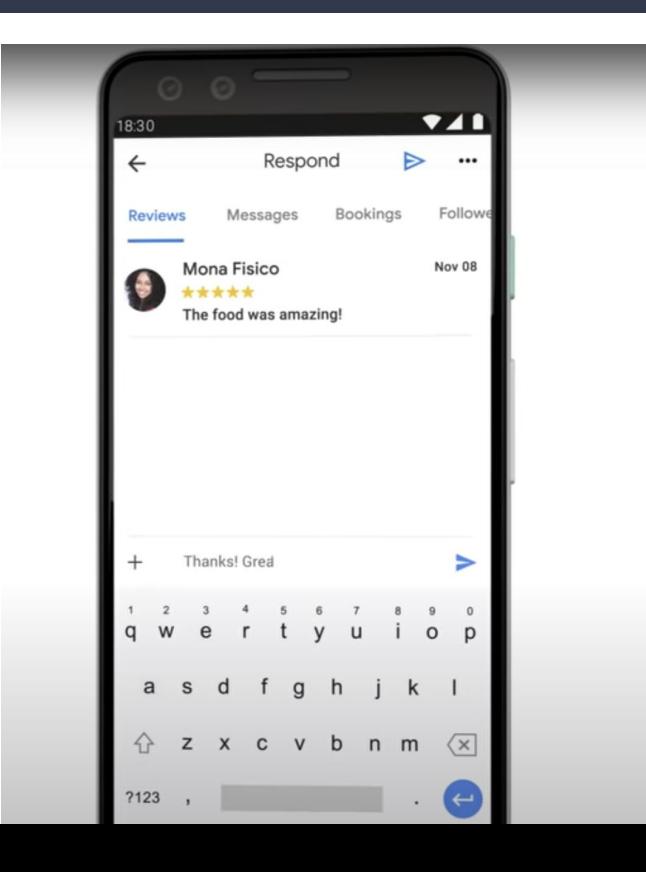

#### Measurement

#### Views

**Searches** 

Actions

Calls

Website Visits

Bookings

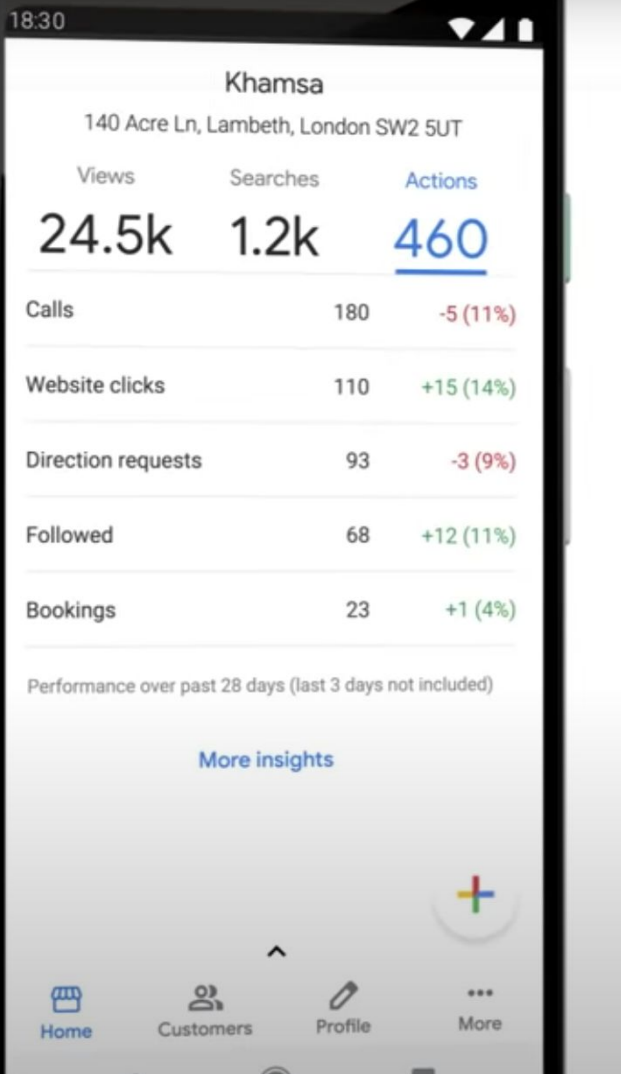

# Add support links to your Business Profile on Google

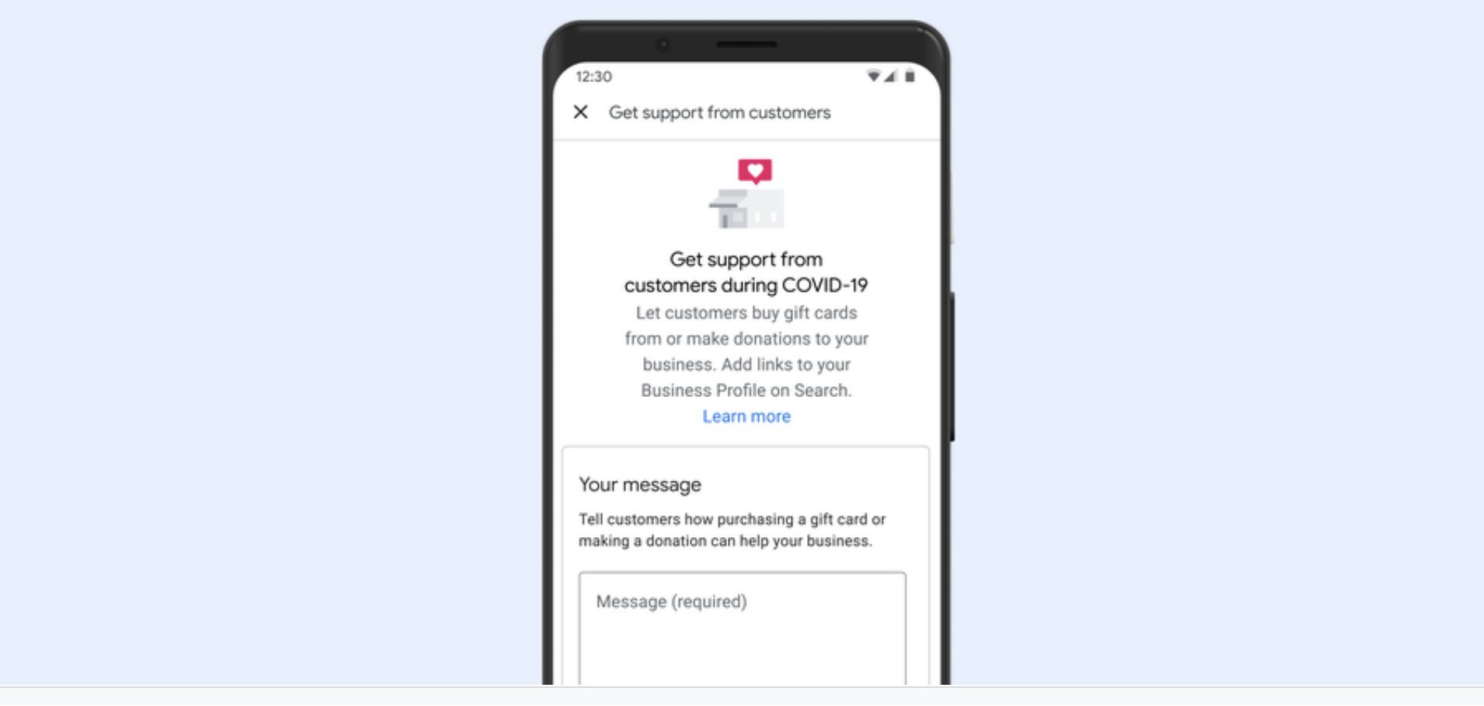

#### $\triangle$  Change message

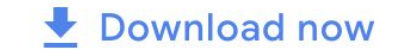

Buy a gift card today to support our business.

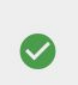

Support our business by donating today.

Support our business by helping us meet our fundraising goals.

Support our staff by buying a gift card or

#### How Google determines local ranking

Local results are based primarily on relevance, distance, and prominence. These factors are combined to help find the best match for your search. For example, Google algorithms might decide that a business that's farther away from your location is more likely to have what you're looking for than a business that's closer, and therefore rank it higher in local results.

#### Relevance

Relevance refers to how well a local listing matches what someone is searching for. Adding complete and detailed business information can help Google better understand your business and match your listing to relevant searches.

#### **Distance**

Just like it sounds–how far is each potential search result from the location term used in a search? If a user doesn't specify a location in their search, Google will calculate distance based on what's known about their location.

#### Prominence

Prominence refers to how well-known a business is. Some places are more prominent in the offline world, and search results try to reflect this in local ranking. For example, famous museums, landmark hotels, or well-known store brands that are familiar to many people are also likely to be prominent in local search results.

Prominence is also based on information that Google has about a business from across the web (like links, articles, and directories). Google review count and score are factored into local search ranking: more reviews and positive ratings will probably improve a business's local ranking. Your position in web results is also a factor, so SEO best practices also apply to local search optimization.

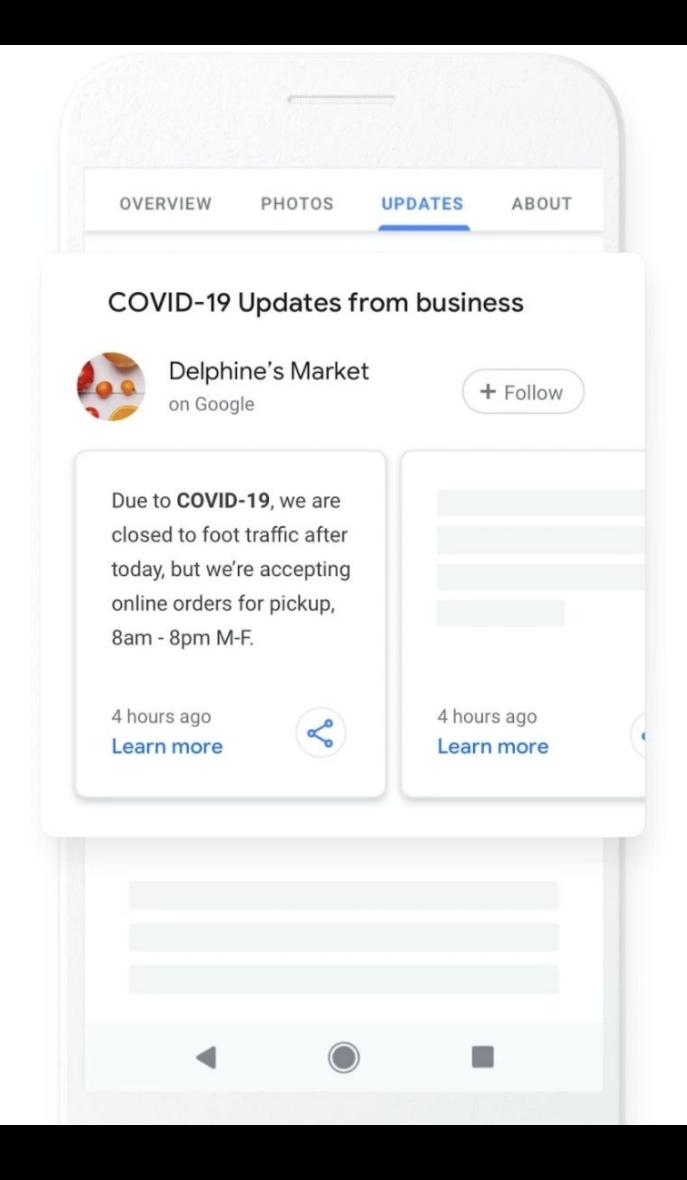

#### Update your Business Profile on Google

Update hours or status

Confirm phone number

Post COVID-19 updates

Use Posts to communicate timely information, like delivery options or inventory updates.

Add or edit attributes

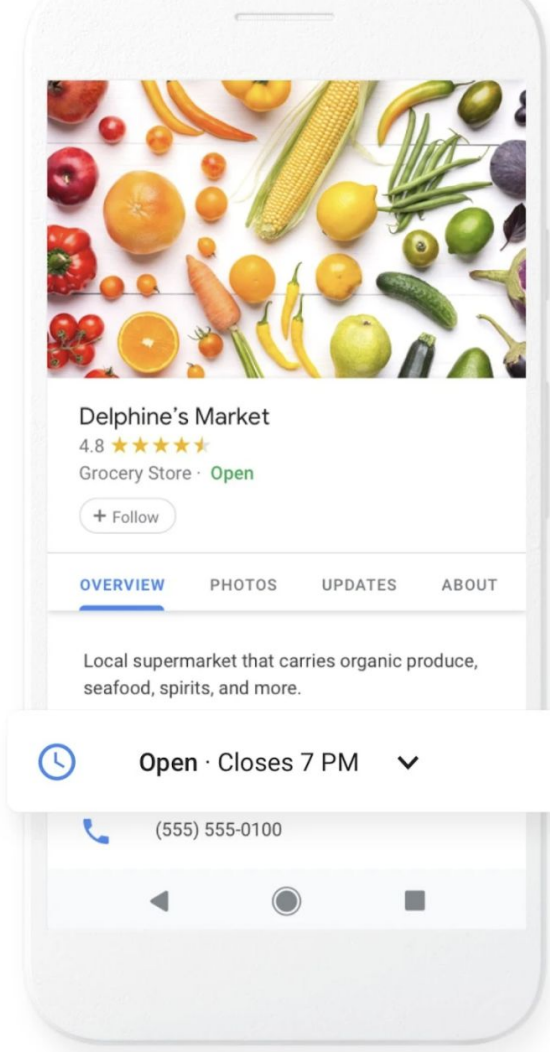

Update your Business Profile on Google

#### Update hours or status

Edit your hours or mark your business as "temporarily closed" if needed.

Confirm phone number

Post COVID-19 updates

Add or edit attributes

#### Need to update your business info?

Review your Business Profile on Google to make sure your customers have the most up-to-date information. Manage your profile to post updates, respond to reviews, add your best photos and more, to show why people love what you do.

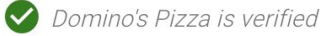

**Manage now** 

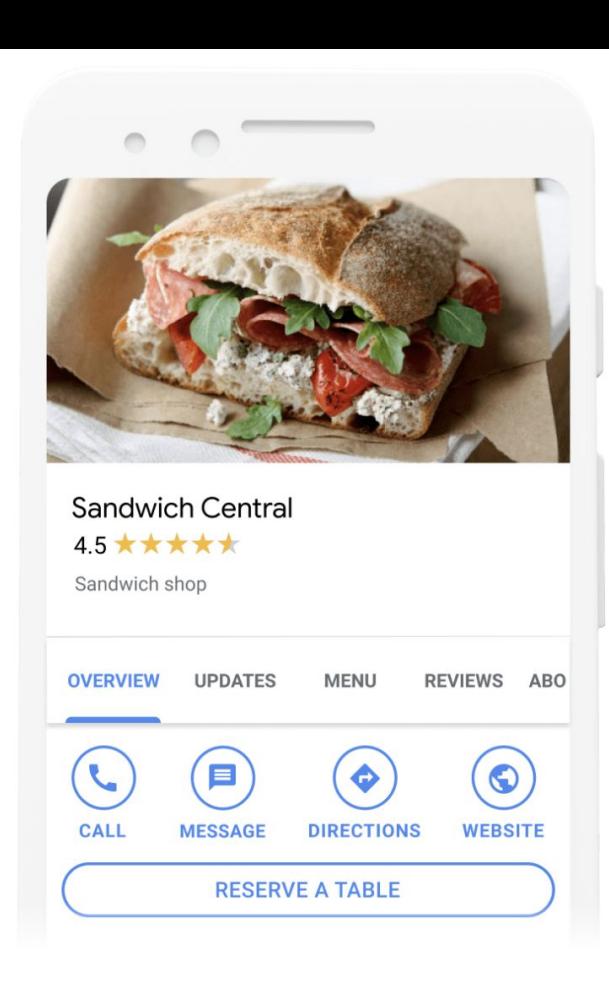

#### Connect and get results

Customers can leave reviews and book services right from your profile. When you make it easy to do business, your business grows.

Manage my Business Profile <a>

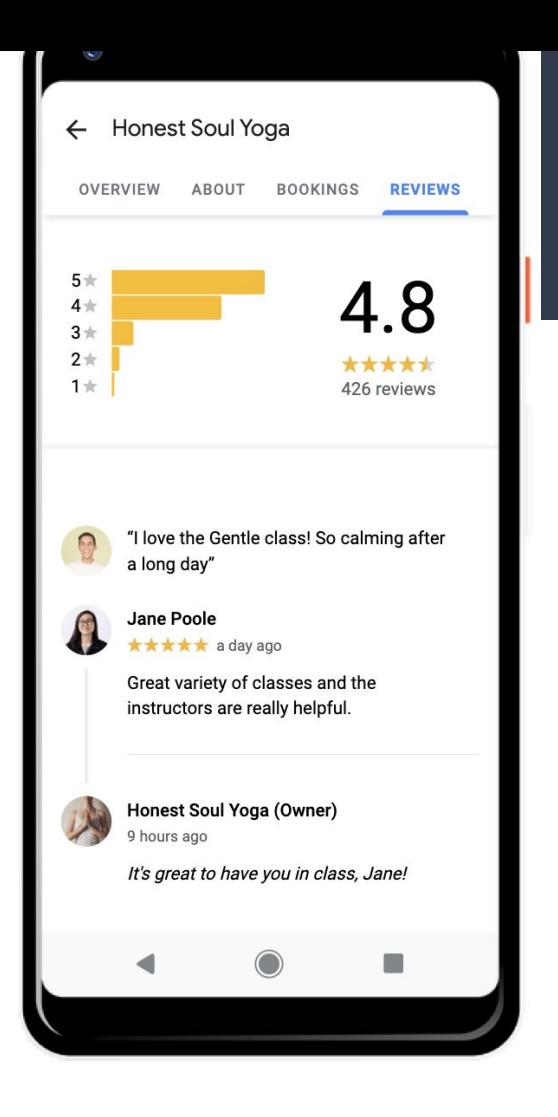

#### Connect and get results

Customers can leave reviews and book services right from your profile. When you make it easy to do business, your business grows.

Manage my Business Profile <a>

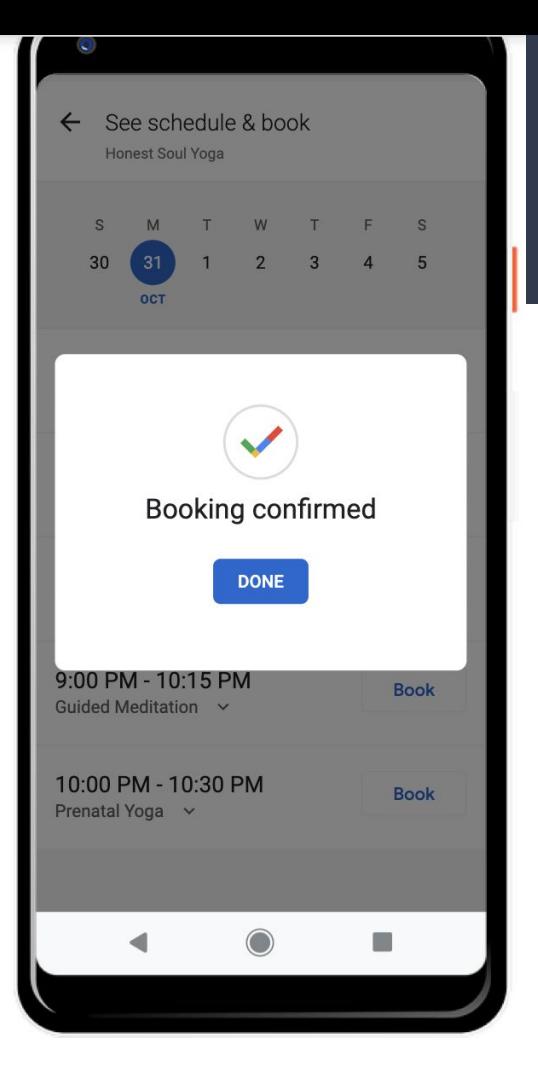

#### Get to know your followers

Share an offer directly to your followers to show how much you appreciate their loyalty and keep them coming back.

Manage my Business Profile  $\bullet$ 

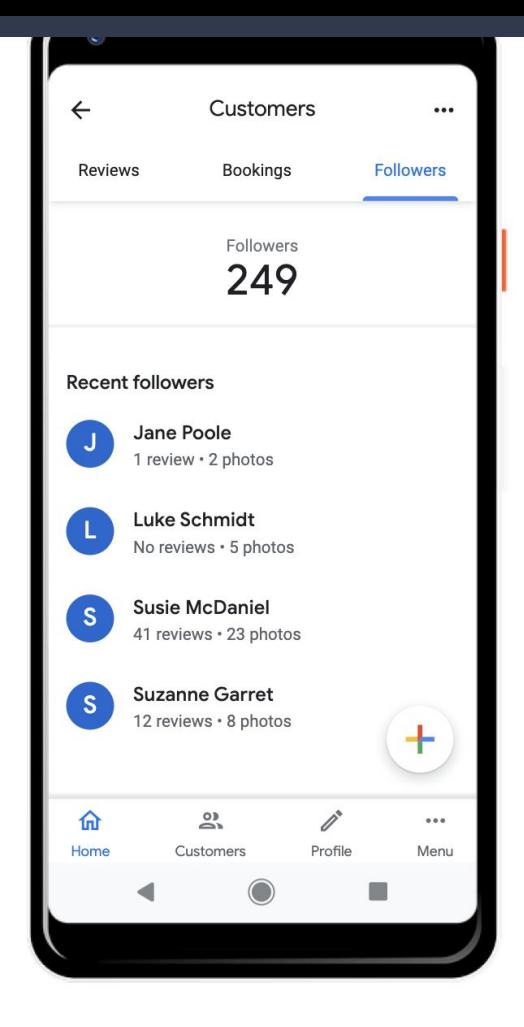

# Free Google My Business Swag

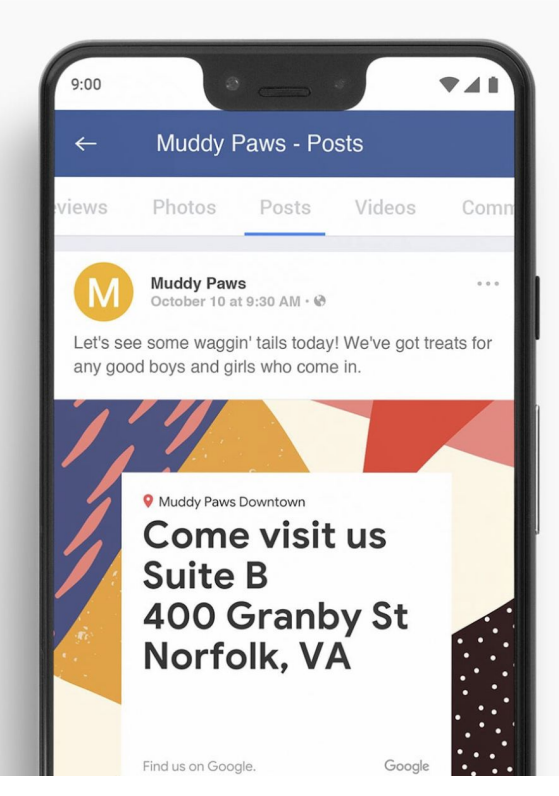

 $\rightarrow$ 

 $\checkmark$ 

#### Show off what makes your business unique

Create custom posters, social posts, and more from reviews and highlights on your Business Profile on Google. All for free.

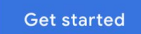

# Kick off your marketing with a printable poster

Download your in-store kit and receive printable posters, signs, and stickers for your business.

**Download In-store Kit** 

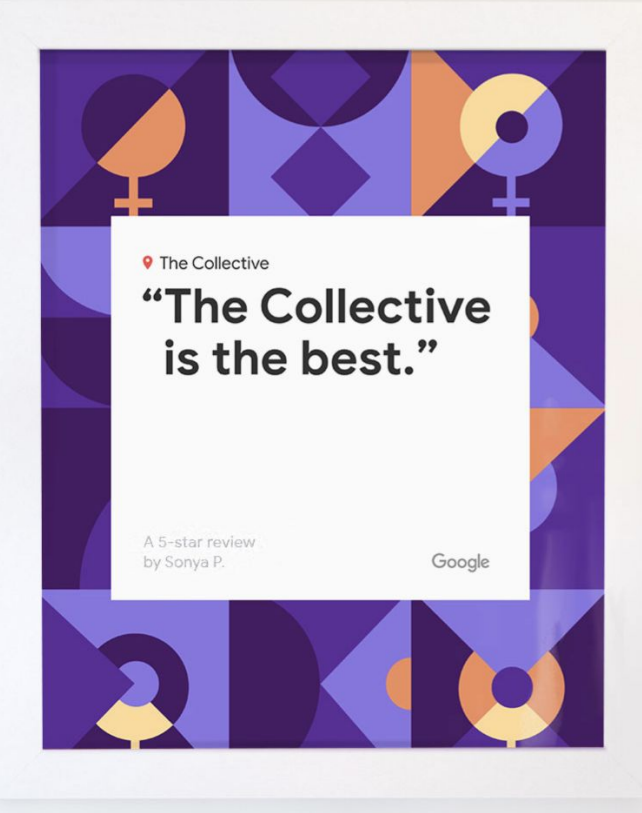

THRICITAIS to HARCH your business needs.

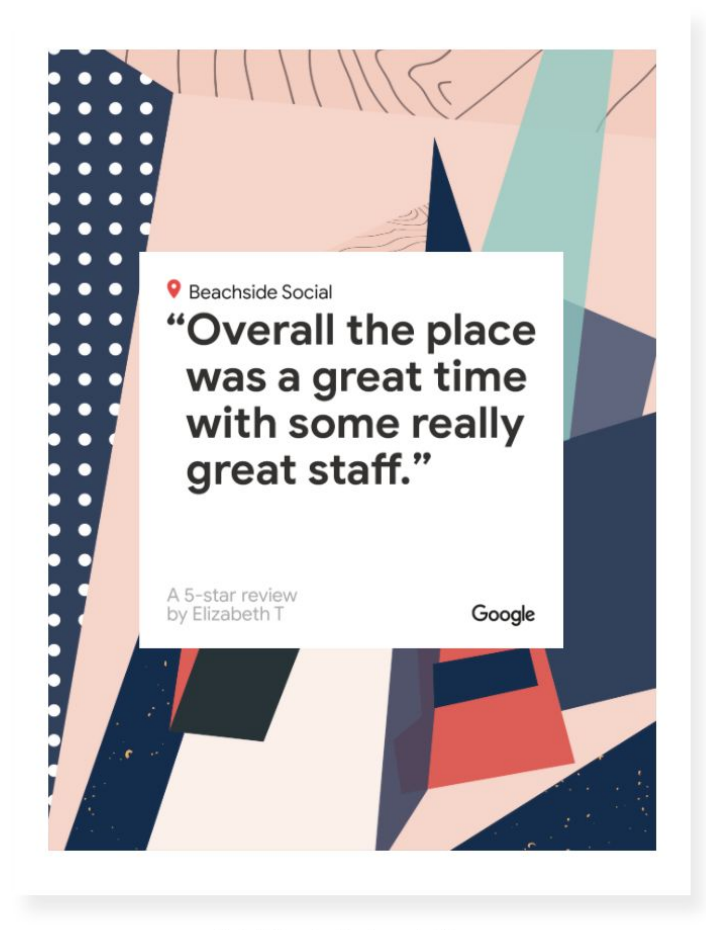

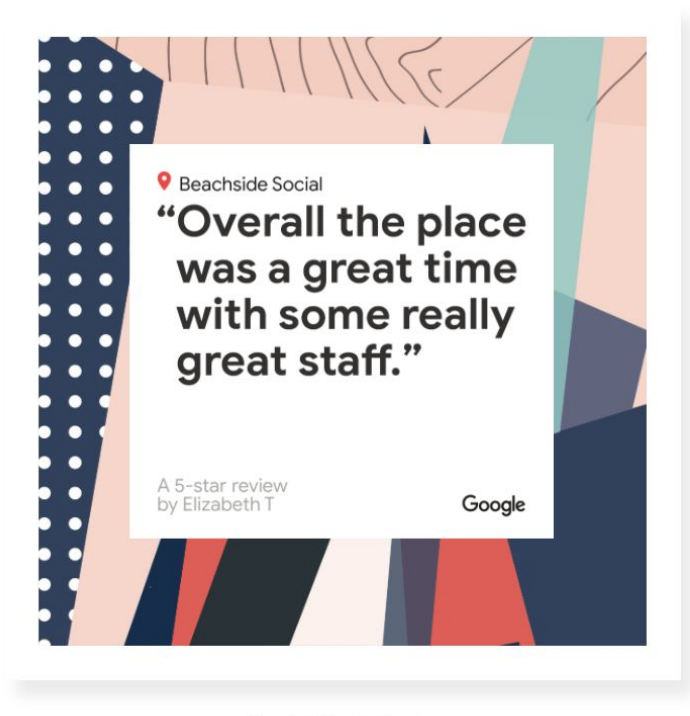

**Social Media Posts** 

## What To Post

**What's new:** Provide general information about your business. You can include a photo or video, description, and an action button. For example, a restaurant can make a post to promote a new menu item.

**Events:** Promote an event at your business. Events require a title, start and end dates, and time.

**Offers:** Provide promotional sales or offers from your business.

**Products:** You can use the product posts to add products that will appear in your "Product tab."

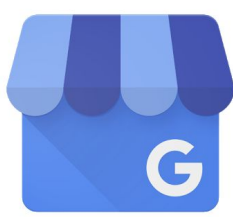

#### Google My Business - Connect with your Customers

★★★★★ 188.139 으

**Install** 

At

shar

What's

2018 at 11:6

▲ You don't have any devices. Add to Wishlist Manage your Business Profile on Google ogolandia Yogurt and otana R<sub>ar</sub> 3253 West 26th Street, Chicago, IL 60623-4034, United State 10:00 AM - 8:00 PM  $+$  Add special hours (773) 522-3816

**Google LLC** Business

E Evervone

Every day, millions of people search on Google for businesses like yours. Make your Business Profile stand out and turn those searches into your customers with the Google My Business app. · Respond to reviews, message with your customers, and see your followers in the Customers tab.

• Post button - a one-stop-shop to easily add posts and photos to your Business Profile

- Profile tab review your Business Profile info, photos and posts, all in one place:
- Messaging respond to messages from your Business Profile within the app
- Followers see and post to your followers on

Google

# Search Engine Optimization (SEO)

SEO - Search engine optimization: the process of making your site better for search engines.

# Are You On Google? Do This Test.

Determine whether your site is in Google's index - Do a site: search for your site's home URL. If you see results, you're in the index. For example, a search for "site:wikipedia.org" returns these results.

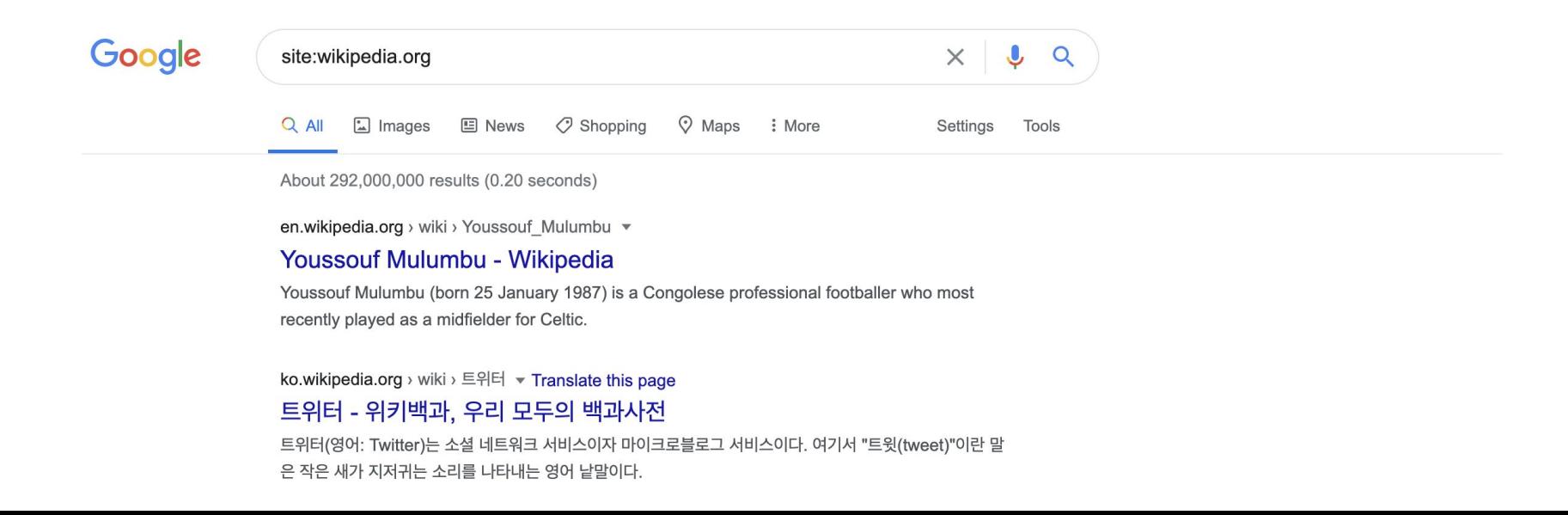

# What If I'm Not?

- The site isn't well connected from other sites on the web
- You've just launched a new site and Google hasn't had time to crawl it yet
- The design of the site makes it difficult for Google to crawl its content effectively
- Google received an error when trying to crawl your site
- Your policy blocks Google from crawling the site

# Is My Website Mobile Friendly? Do This Test.

**Mobile-Friendly Test** 

#### Is your web page mobile-friendly?

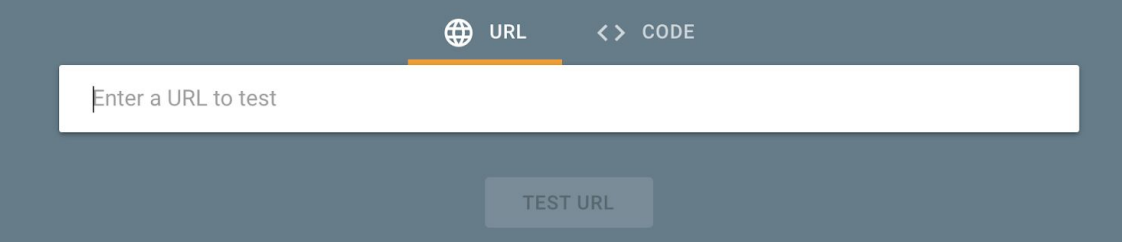

# Mobile Friendly

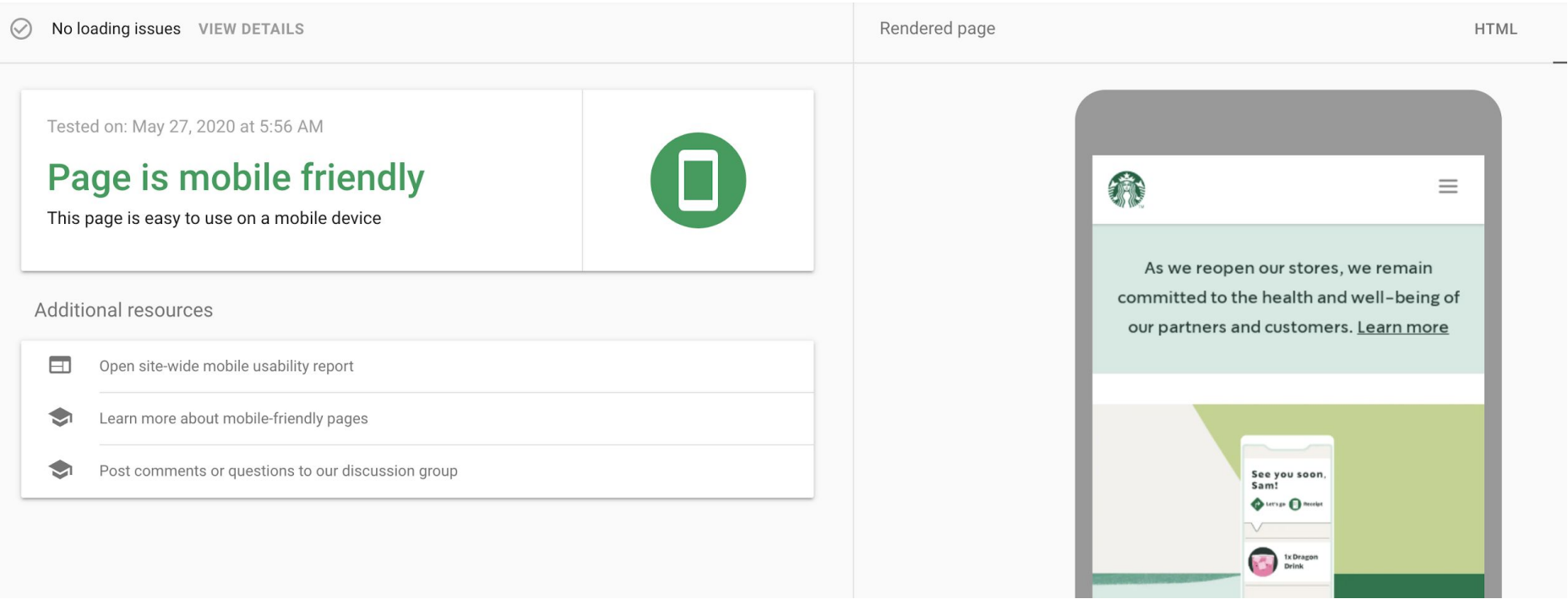

# Is My Site Fast? Do This Test.

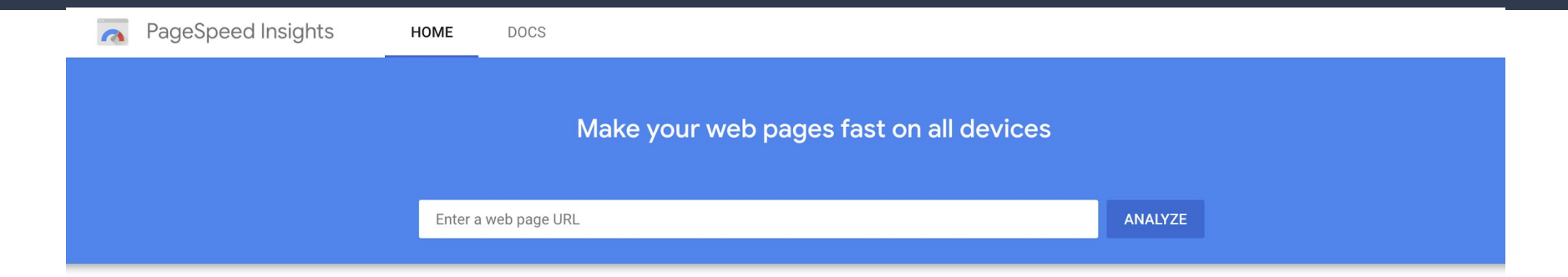

#### **What's New**

Read the latest Google Webmaster Central posts about performance & speed.

#### **Give Feedback**

Have specific, answerable questions about using PageSpeed Insights? Ask your question on Stack Overflow. For general feedback and discussion, start a thread in our mailing list.

#### Web Performance

Learn more about web performance tools at Google.

#### **About PageSpeed Insights**

PageSpeed Insights analyzes the content of a web page, then generates suggestions to make that page faster. Learn more.

## Fast Website

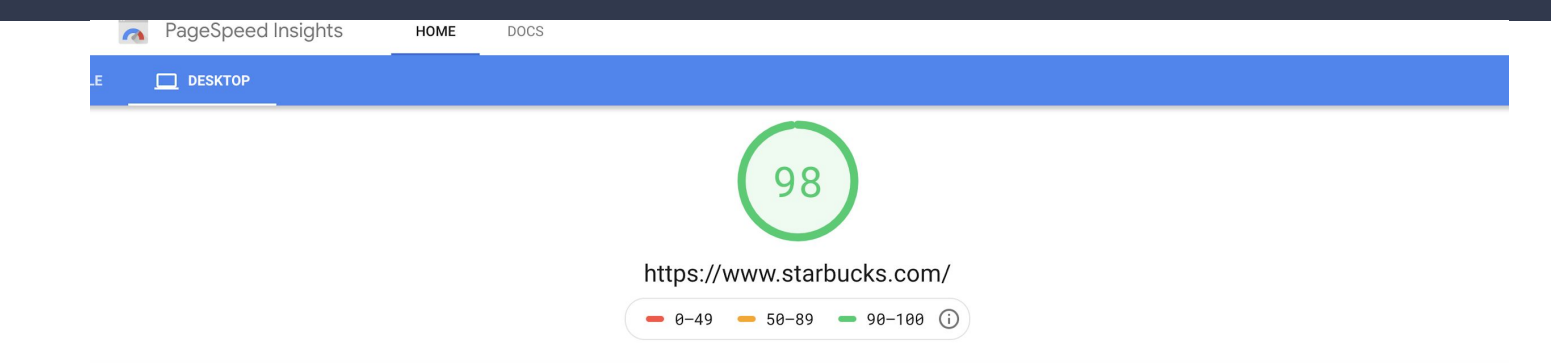

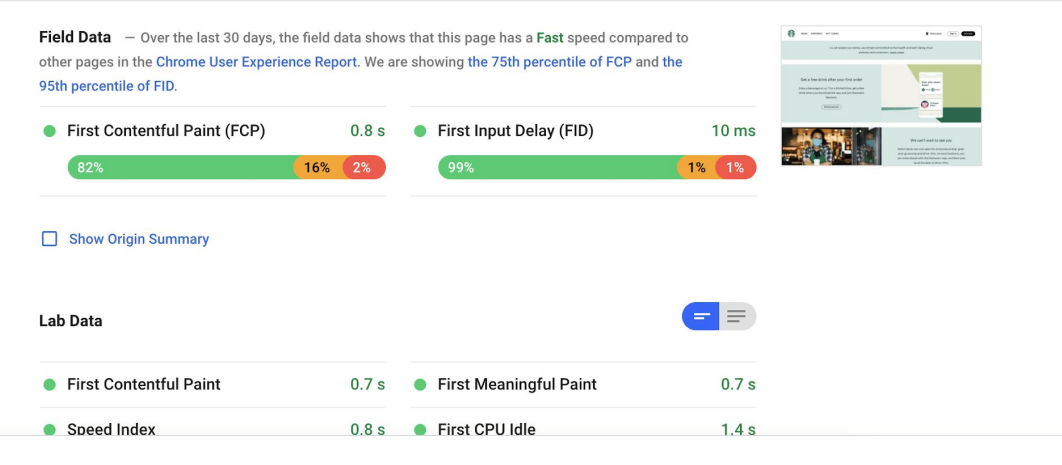

# Tip 1: Get Local With Content

#### **2. Optimize Content for Local**

If you run a brick-and-mortar business, optimizing your content for local SEO is a great way to land customers and help Google help you. Simple things like claiming your business listing and using geo-focused keywords throughout your site can help identify you as a local business and help you make use of the 20% of all searches that are locally-focused.

Source: Search Engine Journal

#### www.feastandfettle.com ▼

#### **Feast & Fettle: Chef-Prepared Meals Delivered**

Fresh, local, gourmet meal delivery service - specializing in chef-prepared meals for busy families and individuals. Servicing Rhode Island and Massachusetts.

#### **Sample Menu**

Sample Menu. Each week our curated menu includes at least...

#### How it works

... use our service when you need us and skip weeks you don't, it's ...

#### Login

Login. Email address. Password. Remember me Forgot ...

More results from feastandfettle.com »

#### **Plans**

Pick a Plan that Works for You. singles Plans Serves 1.

#### Gifts

Choose Your Gift. Thinking of someone who deserves a break

#### **Team**

Fresh, local, gourmet meal delivery service - specializing in chef ...

A SPECIAL NOTE ON COVID-19 AND OUR SERVICE →

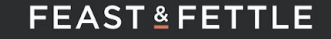

**HOW IT WORKS SAMPLE MENU GIFTS OUR IMPACT** CONTACT **PLANS** 

#### Home-cooked meals, without the cooking.

Fresh, local, gourmet meals. Delivered directly to your door.

Dinner is the time to unwind, relax and enjoy a wholesome meal.

Say goodbye to shopping, chopping and tending to the stove... Delicious, healthy meals with the perfect balance of quality and convenience.

**TRY IT NOW** 

**LEARN MORE**  $\triangleright$ 

Get \$25 off your first week.

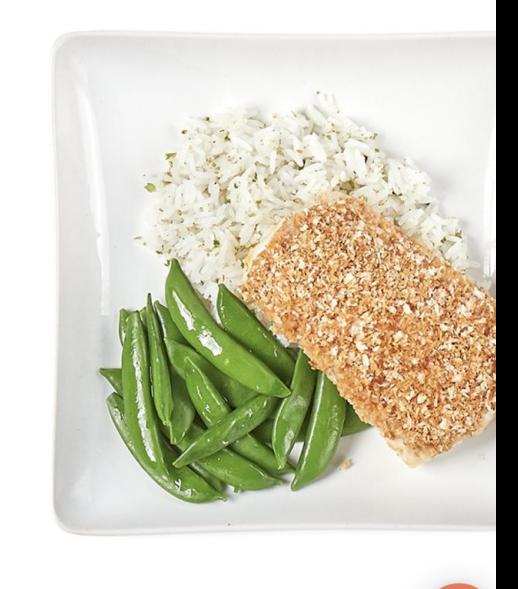

**O** LOGIN

**TRY NOW** 

# Tip 2: Use The Right Keywords

The contract of the contract of the contract of the contract of the contract of

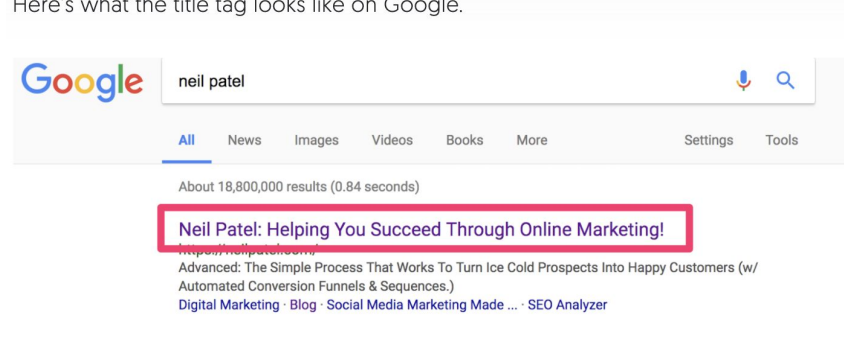

And here's what the meta description looks like.

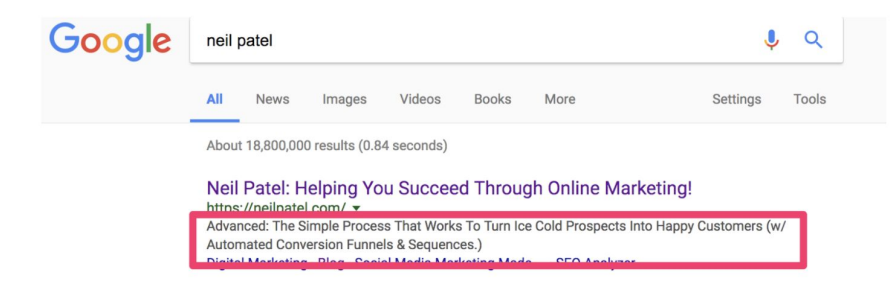

## Keyword Stuffing (Source: Neil Patel)

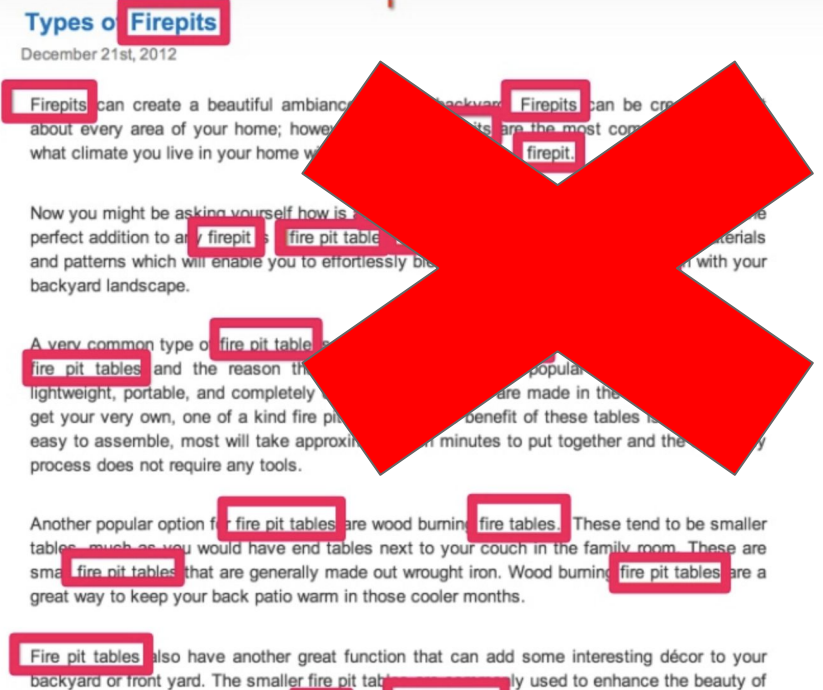

their gardens and landscaping. A firepit and fire pit table an make a grand impression on guests and can really liven up your homes garden.

# Create Unique Title With Keywords

 $A \leq t$  is the stage tells both users and search engines what the topic of a particular page is. The <title> tag should be placed within the <head> element of the HTML document. You should create a unique title for each page on your site

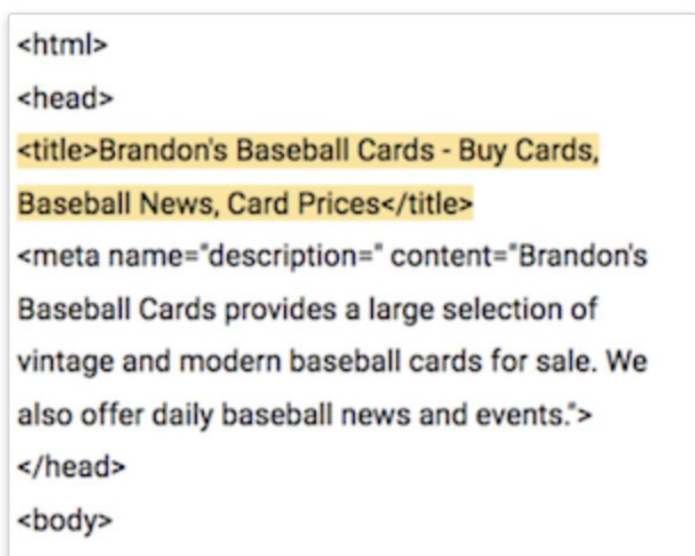

## Tip 3: Create Easy To Use Website

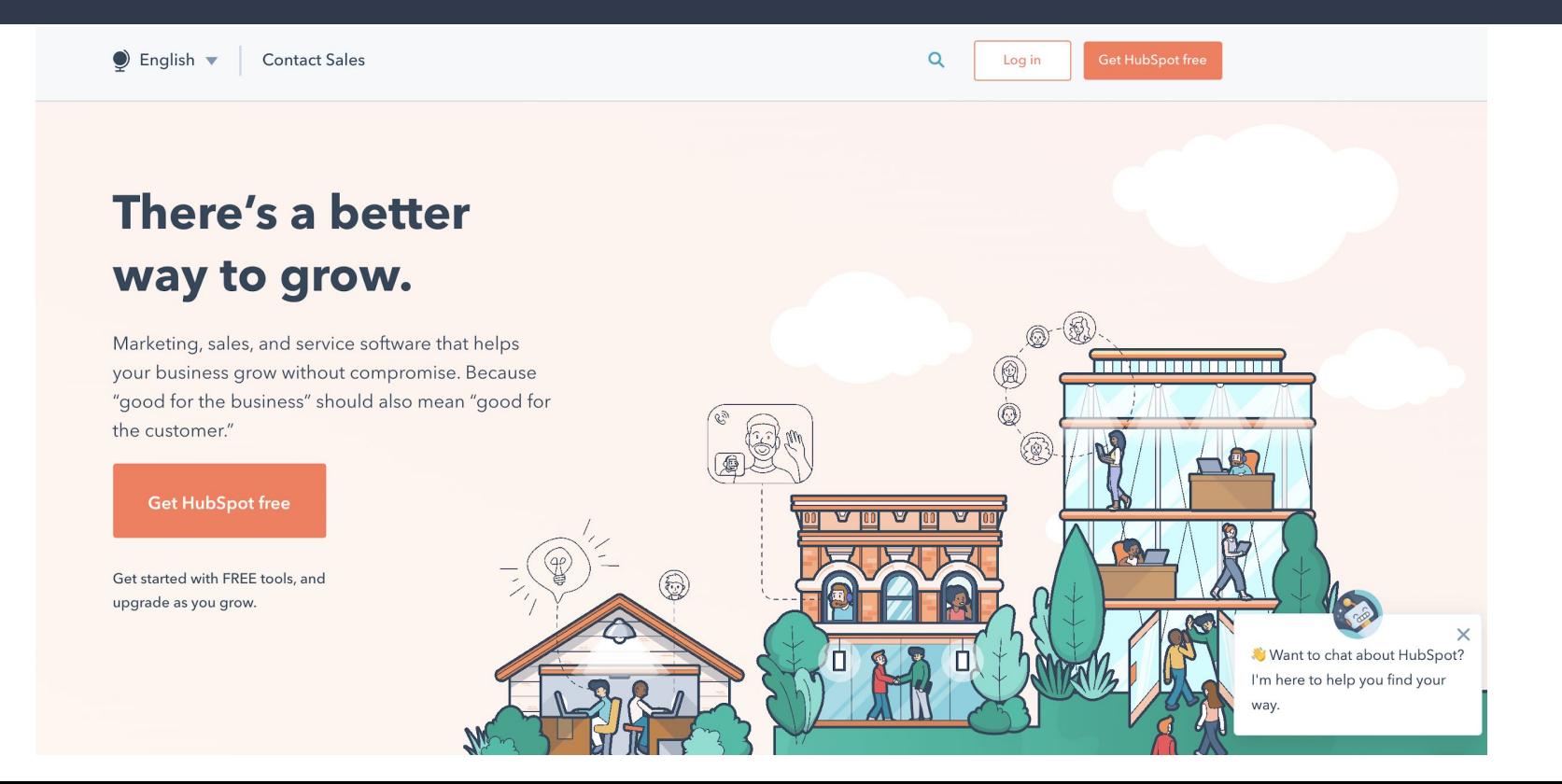

### Not This

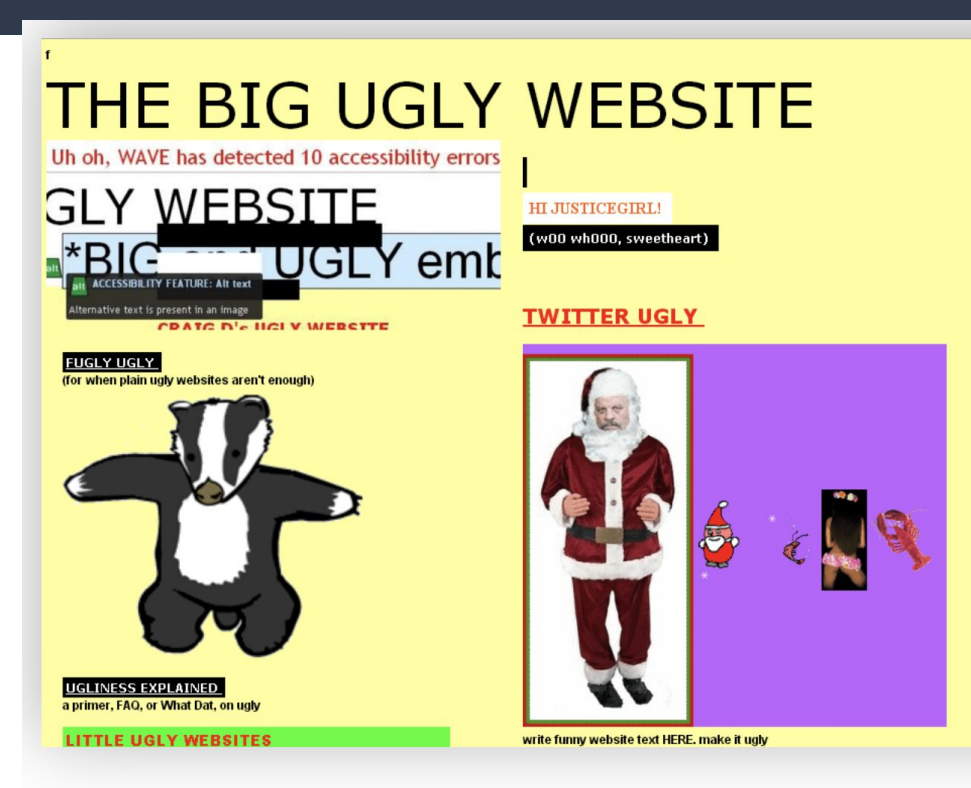

### Not This

Examples of interstitials that make content less accessible

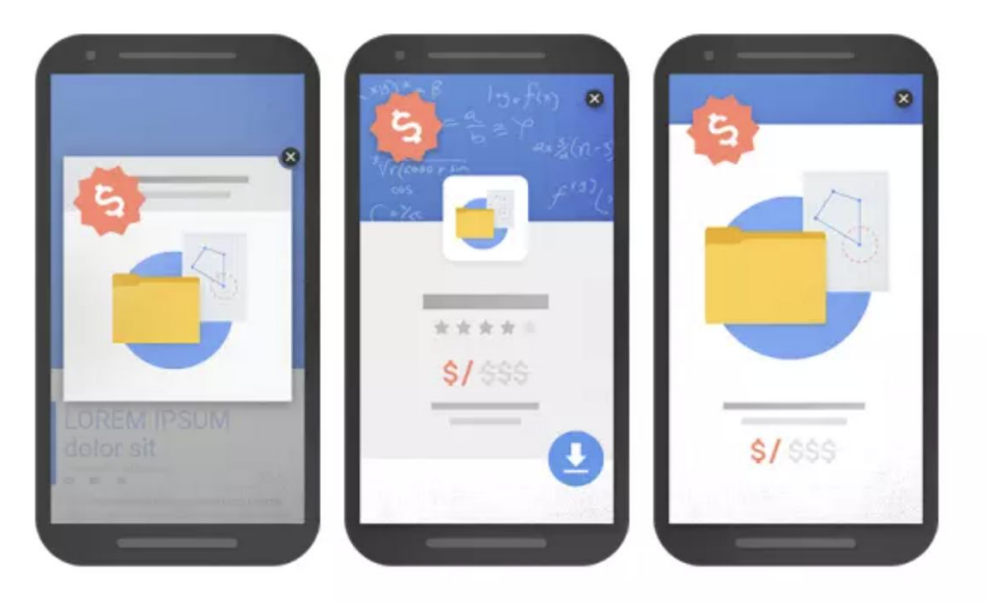

An example of an intrusive popup

An example of an intrusive standalone Another example of an intrusive standalone

# Get Good Links

#### In Honor of National Wine Day: The 9 Best Wine Clubs, Based on Your Drinking Style

Prefer to drink by-the-glass? Looking to delve into the world of natural wine? There's a club for you.

By Sophie Dodd May 25, 2020 02:13 PM

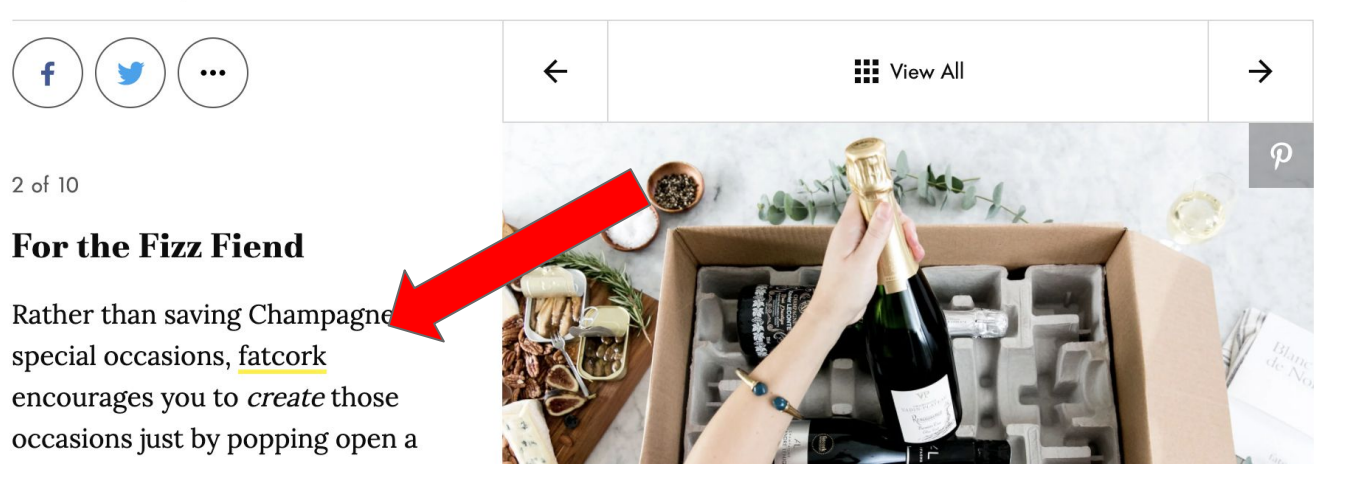

## Take this time to better communicate.

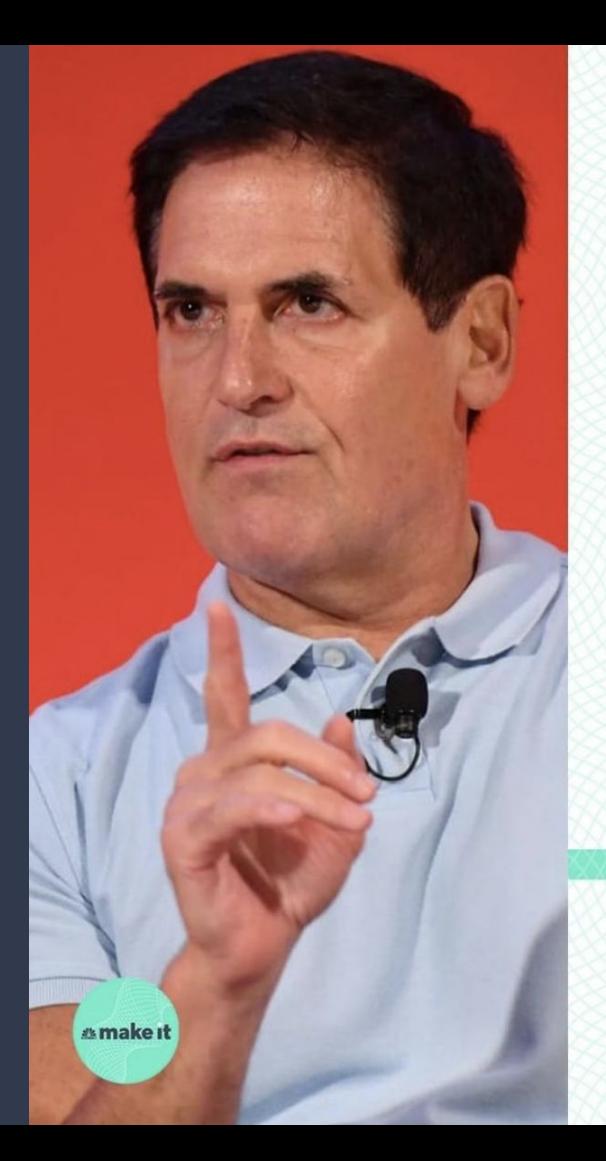

Rather than focusing on how bad it is, focus on how you can use this time to connect with your future customers.

> **MARK CUBAN Billionaire entrepreneur**

# Questions?

Type your question to the chat box

Contact Us:

401-874-7232

<https://bit.ly/regRISBDC>

susandavis@uri.edu

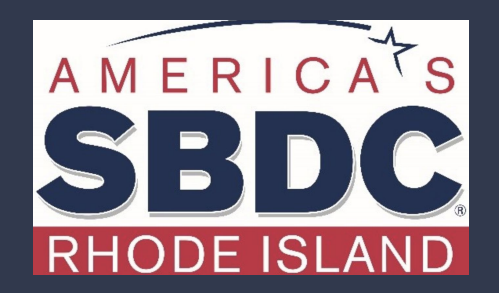